#### Rev. A03 October 2021

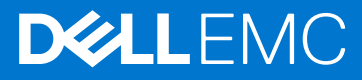

# Dell EMC OpenManage Enterprise Power Manager Version 2.0 Release Notes

### Topics:

- [Priority and recommendations](#page-1-0)
- **[Compatibility](#page-1-0)**
- [What is new in this release](#page-1-0)
- **[Revision history](#page-1-0)**
- **[Fixes](#page-1-0)**
- [Known issues](#page-2-0)
- **[Limitations](#page-5-0)**
- [Installation instructions](#page-5-0)
- [Upgrade instructions](#page-5-0)
- [Deprecated options](#page-6-0)
- **[Disclaimer](#page-6-0)**
- **[Contacting Dell](#page-6-0)**
- **[Copyright](#page-6-0)**

### Current Version

2.0

### Previous Version

1.2

### Release summary

Dell EMC OpenManage Enterprise Power Manager is a plugin to the Dell EMC OpenManage Enterprise (OME) console and uses fine-grained instrumentation to provide increased visibility to power consumption, system anomalies, and resource utilization on Dell EMC servers. Also, Power Manager supports virtual machine monitoring, and alerts and reports about power and thermal events in servers, chassis, and custom groups consisting of servers and chassis. This reporting enables increased control, faster response times, greater accuracy, and broader decision-making intelligence than is otherwise possible.

When used with PowerEdge servers, modular systems with an iDRAC Enterprise or iDRAC Datacenter license, or supported chassis and OpenManage Enterprise Advanced license, Power Manager leverages information from the OME console to deliver platform-level power reporting. Power Manager then communicates with Integrated Dell Remote Access Controller (iDRAC) or Chassis Management Controller (CMC) on each managed device to provide power-management data and execution of control policy—making it easy for administrators to identify areas in which they can gain efficiencies and cut wasteful costs. Also, Power Manager supports monitoring and managing power load on Power Distribution Units (PDUs) by communicating with the PDU firmware.

## <span id="page-1-0"></span>Priority and recommendations

Dell EMC recommends the customer to review specifics about the update to determine if it applies to your system. The update contains changes that impact only certain configurations, or provides new features that may or may not apply to your environment.

## **Compatibility**

For the complete list about supported devices, protocols, hardware, and web browsers, see *Dell EMC OpenManage Enterprise Power Manager User's Guide*.

### What is new in this release

- Support for monitoring Power Distribution Unit (PDU) devices.
- Support for monitoring Virtual Machines (VM) that are hosted on hypervisors that have been discovered in OpenManage Enterprise and added to Power Manager.
- Power Manager: Virtual Machine Performance Report integrated to view VM details monitored in Power Manager.
- Support for monitoring 8000 devices that include servers, PDUs, virtual machines, and 500 groups (static and physical).
- Support for Scope-Based Access Control (SBAC) feature enhancing security.
- Support for communicating with servers to collect data through Redfish telemetry protocol.
- Support for creating physical groups by importing a CSV file.

### Revision history

#### Table 1. Revision history of document

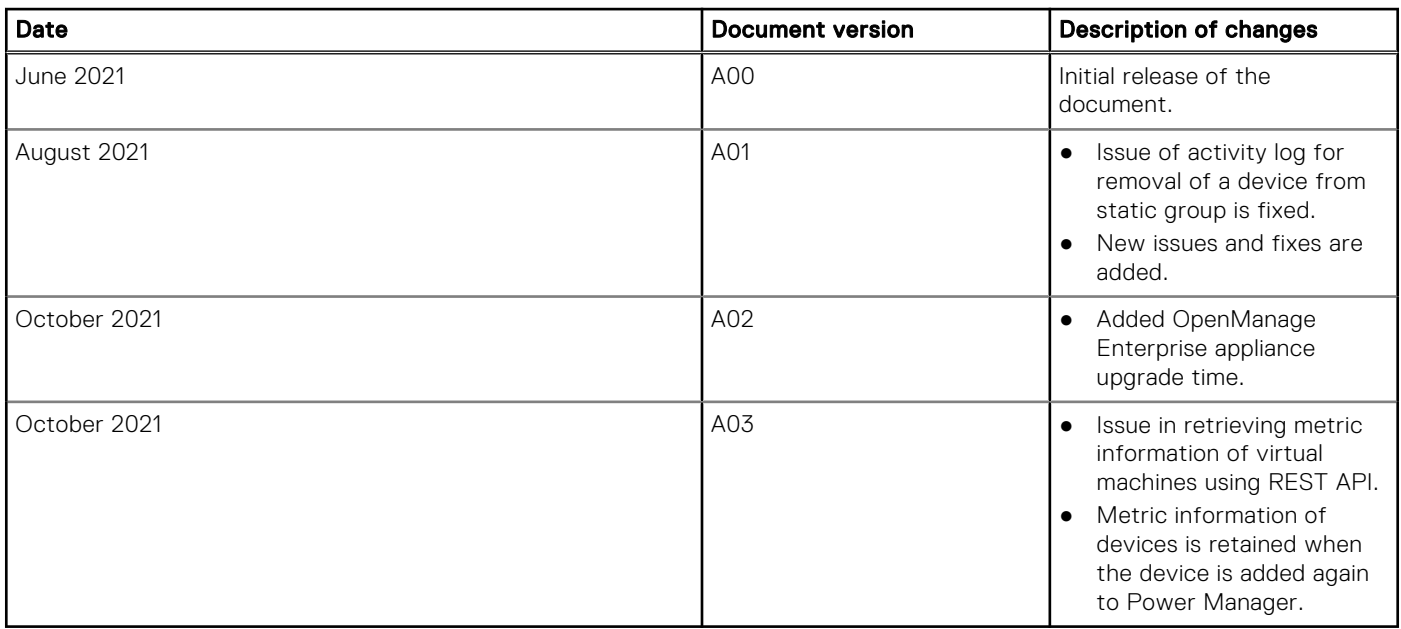

### **Fixes**

When a device is added to or removed from a static group having an active power policy, the alert log indicating that group membership properties are updated are generated intermittently.

## <span id="page-2-0"></span>Known issues

#### Issue 1

#### Description:

When you are trying to apply EPR on a device, the EPR operation may fail and there is an entry in the **Audit Logs** Resolution:

Ensure that all the following conditions are met:

- There is at least one device in the group that is eligible for applying EPR.
- **Throttle** option is applicable for the following devices:
	- If the device is a server, then iDRAC Enterprise license is applied.
		- o If the device is PowerEdge M1000e or PowerEdge MX7000 chassis.
- **Shutdown** option is applicable only for servers.

#### Issue 2

#### Description:

After rebooting OpenManage Enterprise appliance, if you try to perform any plugin lifecycle-related actions for Power Manager, the job is initiated in the back-end but you still see the Console and Plugins page. And, the following message is displayed after some time: This page isn't working

#### Resolution:

Wait for some time, and view the status. The plugin lifecycle-related action is completed successfully.

Issue 3

#### Description:

For an MX7000 chassis, the power cap value is displayed as same as the upper bound value. When you manually change the power cap percentage, the value is not updated and even if you change the value, the percentage is not updated.

#### Resolution:

Provide the power cap value, and save the policy. The policy imposes the specified power cap value on the selected devices or groups.

#### Issue 4

Description:

Events are not generated for the following combination of temperature threshold violations:

- Lower Warning to Upper Warning
- **Lower Critical to Upper Critical**
- Upper Warning to Lower Warning
- **Upper Critical to Lower Critical**

#### Resolution:

Provide realistic warning and critical values so that there are no immediate alert generating temperature changes.

Issue 5

Description:

When you try to remove a device that is part of multiple groups using the REST API, then an error message is displayed.

Resolution:

To remove a device that is part of multiple groups, remove the device from the group in OpenManage Enterprise. The changes are automatically reflected in Power Manager.

Issue 6

Description:

When devices are simultaneously added to and removed from a static group through OpenManage Enterprise, there are multiple entries of this update in the Audit Logs and Alert Log.

Issue 7

Description:

When you change the power and temperature units in Power Manager through REST APIs and check for the unit change updates in UI, the updates are not reflected on the UI.

Resolution:

To view the updates on the UI after changing the power and temperature units through REST APIs, refresh the browser.

Issue 8

Description:

When you rediscover a device or an inventory job is in progress in OpenManage Enterprise, the following error message is displayed: Value entered for id is invalid

#### Resolution:

Add the devices in Power Manager after the discovery or inventory job is completed.

Issue 9

Description:

After creating a physical group, you may not see Create New Physical Group, Edit Group, Manage Rack, Delete Group, or **Attributes** options when you right-click any group.

Resolution:

As a workaround, wait for some time or refresh the page, and then right-click the group. All the relevant options are displayed.

Issue 10

Description:

For Power Manager: Power Headroom Report for Physical Groups, the power value considered for calculation of stranded power is the most recent metric instead of the maximum power value for the selected report duration.

Resolution:

Upgrade to OpenManage Enterprise version 3.5 and then run the Power Manager: Power Headroom Report for Physical

Groups.

Issue 11

Description:

By default, the devices that are part of a physical group are automatically added to Power Manager as individual devices and as a part of the group. When you log in as a Device Manager with access to this physical group, you can remove devices from the Individual Devices tab, but cannot add the same devices back to the Individual Devices tab. However, you can view the devices in the **All Monitored Devices** list, since they are part of the group, and there is no data loss of that device.

Resolution:

You can request the Administrator to add the device to the **Individual Devices** tab.

Issue 12

Description:

The search results are not displayed in online help for the Japanese language.

Issue 13

Description:

After upgrading to OpenManage Enterprise version 3.6, discovery and inventory jobs run automatically, and if Redfish protocol is available for a device, the Redfish protocol takes precedence over WS-Man protocol and all operations for that device happen through Redfish protocol. And, Power Manager-specific capabilities are not supported for Redfish capable devices until Power Manager is upgraded to 2.0. Hence, devices that are Redfish capable are removed from Power Manager groups.

Resolution:

To view the devices that are Redfish capable after upgrading to Power Manager version 2.0:

#### 1. Run Inventory in OpenManage Enterprise.

2. Click the Refresh Power Manager capabilities option on the Power Manager Devices page in Power Manager.

Issue 14

Description:

A Device Manager user can view details of all the Virtual Machines that are monitored in Power Manager through REST API.

#### Issue 15

Description:

If you search for a PDU device in the global search of OpenManage Enterprise when Power Manager is disabled, you can still view the PDU link in the search. However, the PDU devices are not visible if Power Manager is disabled. Hence, after clicking the PDU link, you are redirected to the Devices page.

Issue 16

Description:

When you import a CSV file with more than 100 groups and devices, the group creation is successful, but the association of devices to the groups may fail, with the following error message on the Jobs page under Physical Group CSV Import Task job: Unable to complete the action because the value entered for GroupId is invalid.

Resolution:

To create all the groups successfully through a CSV file, ensure that you perform one of the following actions:

1. Reimport the CSV file.

OR

- 1. Create a CSV file specifying group details and import this file.
- 2. Ensure that the import job is successful. For more details, view the Physical Group CSV Import Task job.
- 3. Create another CSV file specifying device association to those groups, and then import the CSV file.

Issue 17

Description:

When you log in to Power Distribution Units (PDUs) with wrong credentials, an alert with:

OID : .1.3.6.1.6.3.1.1.5 specific trap ID: 0 generic trap ID: 5

is generated as an unknown trap in OpenManage Enterprise.

Resolution:

Ignore the alert.

Issue 18

Description:

You can delete a physical group even if the EPR is applied on the group.

Resolution:

You can remove EPR on the device through Power Manager from the **Emergency Power Reduction** page.

Issue 19

Description:

Alerts are not generated in OpenManage Enterprise when the configured thresholds are violated on servers.

Resolution:

To view alerts for configured thresholds on servers, upgrade to OpenManage Enterprise version 3.7.

Issue 20

Description:

Alerts are not generated in OpenManage Enterprise when the configured thresholds are violated on chassis.

Resolution:

To view alerts for configured thresholds on chassis, upgrade to OpenManage Enterprise version 3.7.

Issue 21

Description:

False critical alert is generated in OpenManage Enterprise versions 3.6.x even when the temperature value of monitored group is in the normal temperature range.

Resolution:

To view accurate alerts, upgrade to OpenManage Enterprise version 3.7.

#### <span id="page-5-0"></span>Issue 22

Description:

In the Metrics and Monitoring History section, if you clear the selection of any metric type (maximum, average, and minimum), and place your cursor on the graph, the tooltip displays incorrect data.

Resolution:

Select all the metric types to view the correct metric data in the tooltip.

Issue 23: Upgrading an OpenManage Enterprise appliance to version 3.8 with Power Manager plug-in installed, might take longer.

Description: Appliance upgrade time might be between 1 and 10 hours depending on the number of devices being monitored by Power Manager. [209489]

Issue 24

Description: In OpenManage Enterprise version 3.8 and Power Manager 2.0, metric information of virtual machines is not retrieved by using REST API.

Resolution: In the API, provide a default value of zero for EntityType instead of null. [212224]

Issue 25: Metric information of devices is retained when the device is added again to Power Manager.

Description: When a device that is also monitored in OpenManage Enterprise CloudIQ Plugin is added again to Power Manager, the metric information is retained even though Delete Power Manager data is configured to delete metric data from Power Manager. [212380]

## Limitations

- Data that are retrieved through WS-Man and Redfish protocols differ slightly due to the protocol designs.
- When you add a device in a Rack physical group, the minimum size you can allocate for a device is 1U. In a PowerEdge C-Series platform, you can accommodate two servers in 1U space. Hence, the space capacity calculations are not accurate when C-Series platform servers are added to a Rack physical group.

### Installation instructions

To monitor power and thermal data for devices or groups, install Power Manager plugin or extension on OpenManage Enterprise.

 $(i)$  NOTE: Installing a plugin on **OpenManage Enterprise** restarts the appliance services.

For information about installing Power Manager, see Dell EMC OpenManage Enterprise Power Manager User's Guide.

## Upgrade instructions

### Upgrade to Power Manager version 2.0

Ensure that you are using OpenManage Enterprise version 3.6.

To upgrade to Power Manager version 2.0 from Power Manager version 1.2, do the following:

- 1. Click the Refresh the Check for Updates option on the Console and Plugins page. To go to the **Console and Plugins** page, in OpenManage Enterprise, click **Application Settings > Console and Plugins**. Power Manager version 2.0 is now available for update.
- 2. Upgrade to Power Manager version 2.0

**NOTE:** The settings that are configured in older version of Power Manager are retained in latest version of Power Manager.

## <span id="page-6-0"></span>Deprecated options

The Reset WSMAN Power Metric Data option is removed from the Settings page from this release onwards.

# **Disclaimer**

This product may contain language from third-party content that is not under Dell's control and is not consistent with Dell's current guidelines for Dell's own content. When such third-party content is updated by the relevant third parties, this product will be revised accordingly.

# Contacting Dell

(i) NOTE: If you do not have an active Internet connection, you can find contact information on your purchase invoice, packing slip, bill, or Dell product catalog.

Dell provides several online and telephone-based support and service options. Availability varies by country and product, and some services may not be available in your area. To contact Dell for sales, technical support, or customer service issues:

- 1. Go to Dell.com/support.
- 2. Select your support category.
- 3. Verify your country or region in the Choose a Country/Region drop-down list at the bottom of the page.
- 4. Select the appropriate service or support link based on your need.

## **Copyright**

© 2019 - 2021 Dell Inc. or its subsidiaries. All rights reserved. Dell, EMC, and other trademarks are trademarks of Dell Inc. or its subsidiaries. Other trademarks may be trademarks of their respective owners.

### Notes, cautions, and warnings

(i) NOTE: A NOTE indicates important information that helps you make better use of your product.

 $\bigwedge$  CAUTION: A CAUTION indicates either potential damage to hardware or loss of data and tells you how to avoid the problem.

 $\triangle$  WARNING: A WARNING indicates a potential for property damage, personal injury, or death.